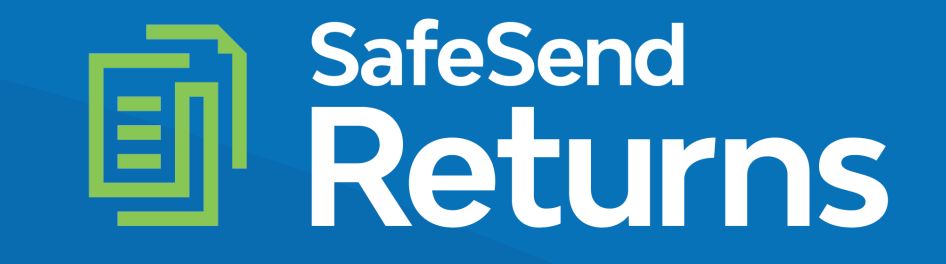

Quick Reference Guide Entity – Client Experience

safesend.com

## Your tax firm will send you a secure email like the one shown below

- The email will come from [noreply@safesendreturns.com](mailto:noreply@safesendreturns.com)
	- We recommend that you add this email address to your safe sender list to avoid these notifications going into spam
	- Your firm's name will appear in front of the email address
	- Your firm's logo may appear in the body of the email
	- Your name will appear in the subject line of the email

Click on the link in the email  $(2)$ 

 $\left( 1\right)$ 

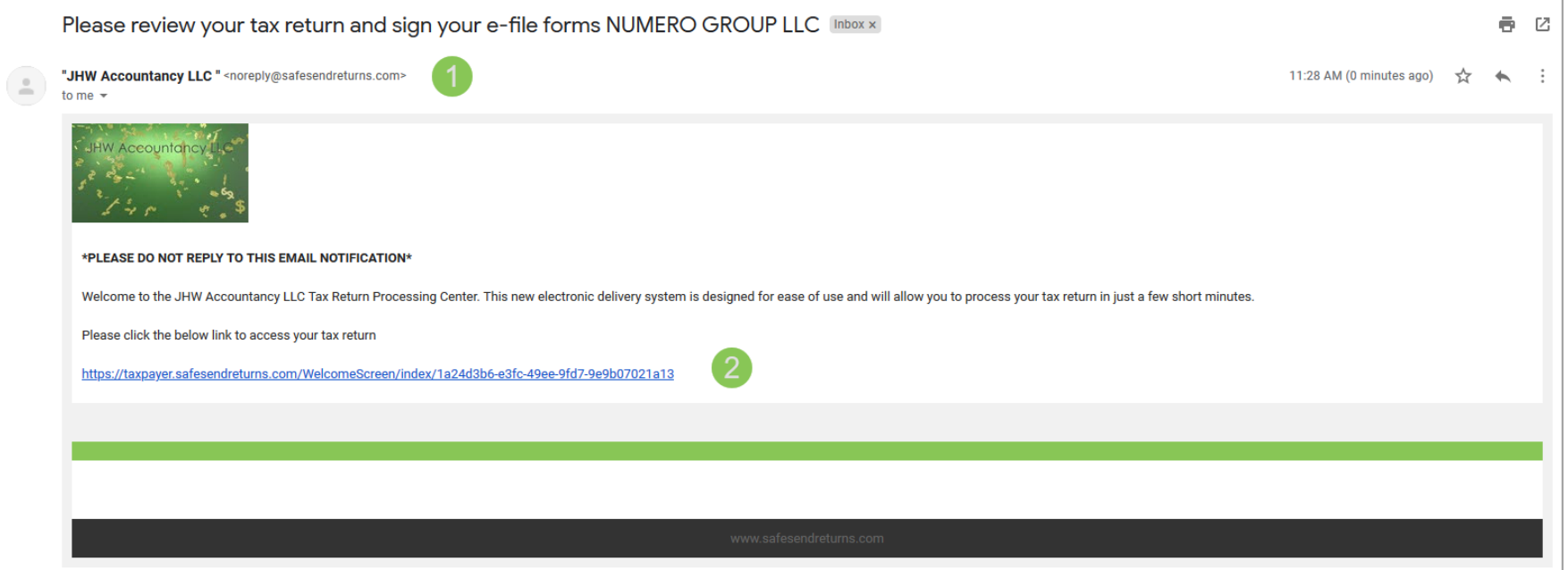

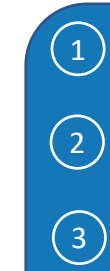

# Click "Request Access Code"

- You will receive an email notification with an Access Code
	- Copy the Access Code and return to the page below
- Paste or type the Access Code into the requested field
- Click "Continue  $\left( 4\right)$

Welcome to JHW Accountancy LLC

Welcome to the JHW Accountancy LLC Return Processing System. This system is designed to simplify your review of your Tax Return, and expedite the required steps for Electronic Filing. Each step will include additional instructions to ensure successful completion of the process. As you continue through the necessary actions, should you need to finish later, you may save your progress and return another time.

#### **Access Code Required:**

Please select "Request Access Code" and we will send you a one-time expiring access code to your email. This code will expire in 20 minutes. Please enter below and select Continue.

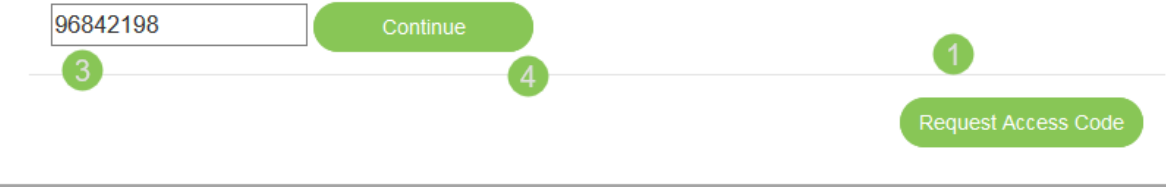

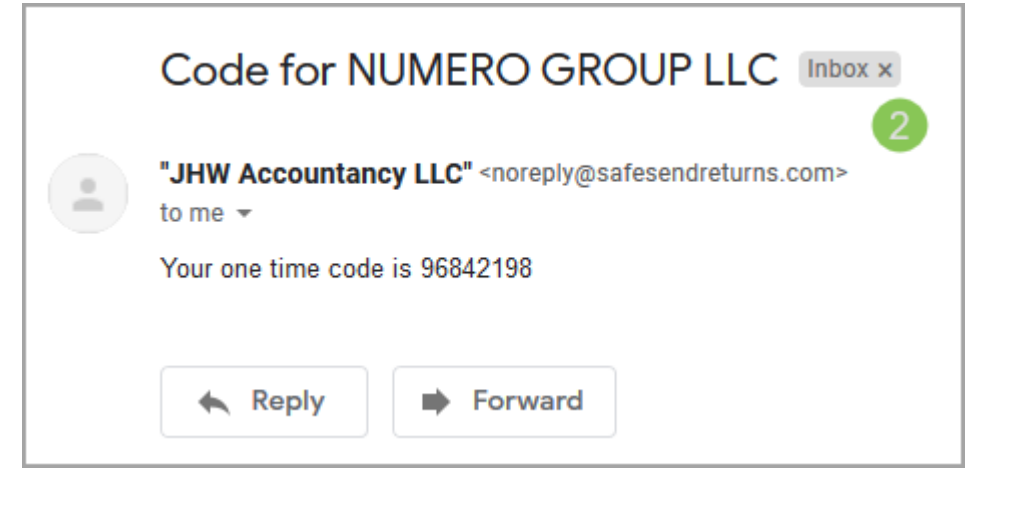

 ) This page is an overview of you return and may contain an important message

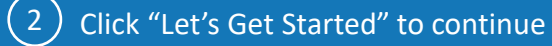

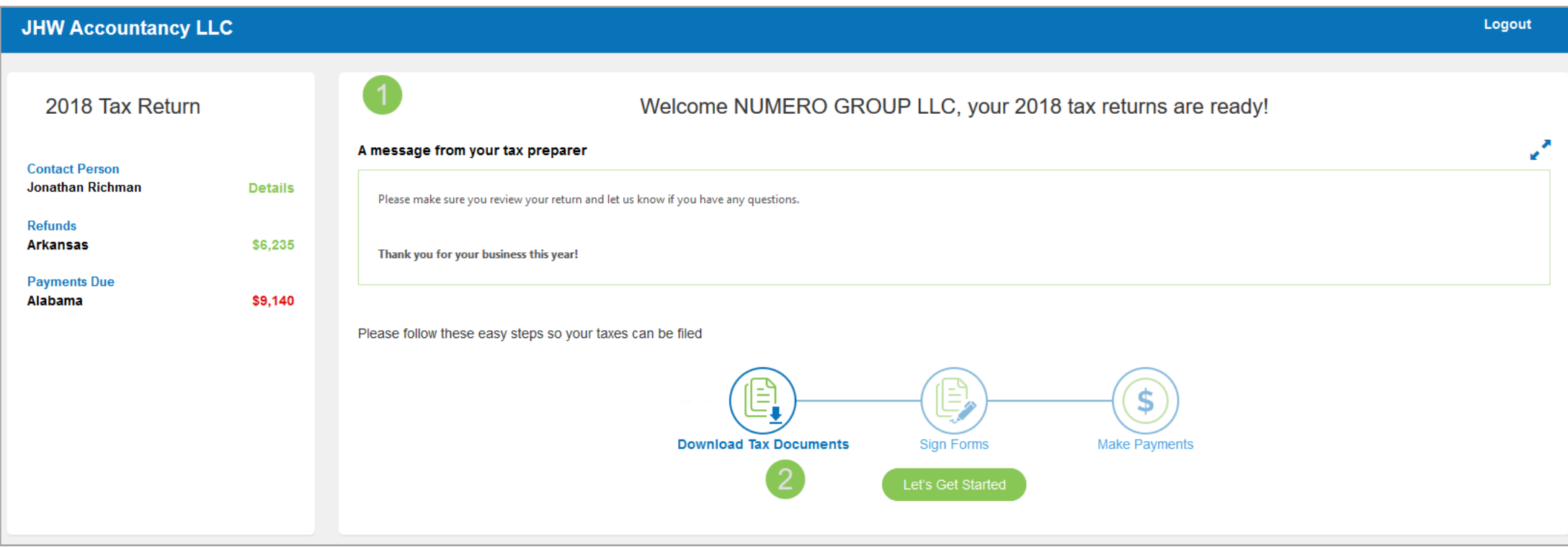

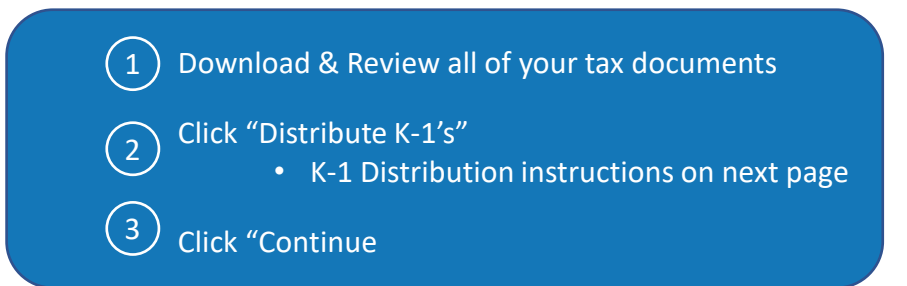

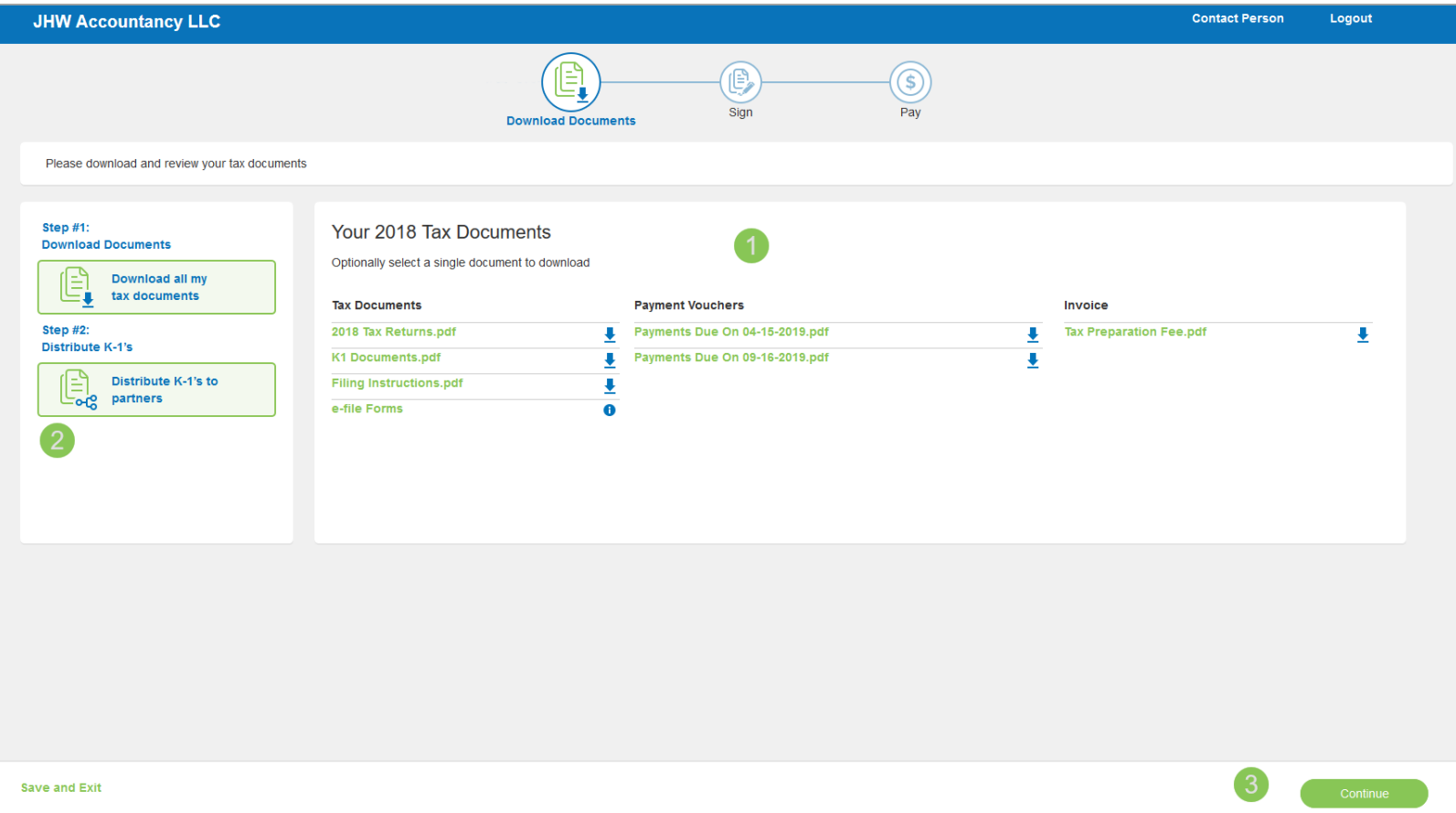

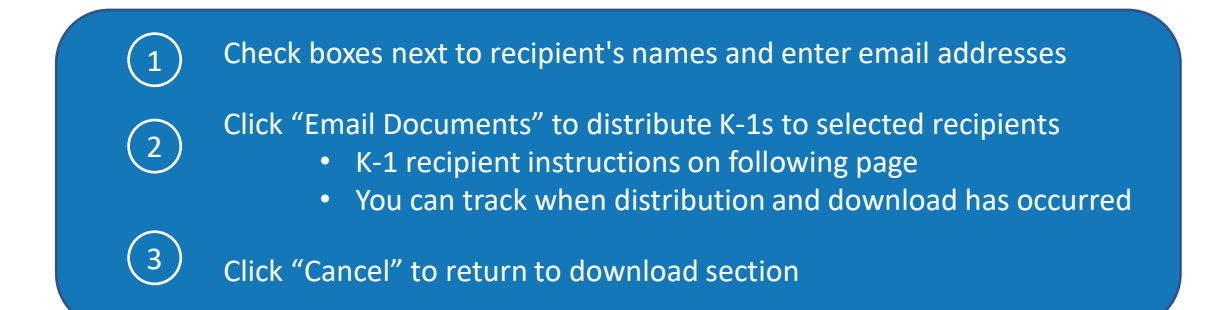

coarch nartnore

#### Distribute K-1 Documents to Partners

Select which Partners you would like to share the K-1 documents with. The documents may be sent electronically via email or you may download and mail the documents to them. Emailed documents will be received from noreply@s Recipients will be required to enter an Access Code which will be sent in a secondary email.

#### How would you like to distribute your K-1s?

**Select Partners** 

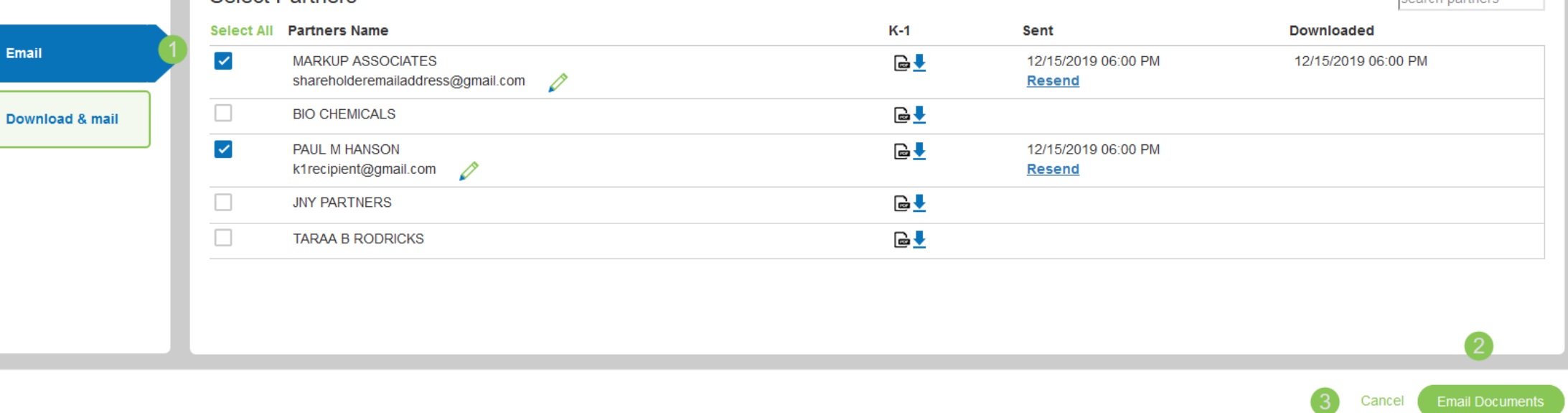

K-1 recipient will receive email notification

• Your name will appear in front of the email address "noreply@safesendreturns.com"

Click link to continue  $\left( 2\right)$ 

 $\bigcap$ 

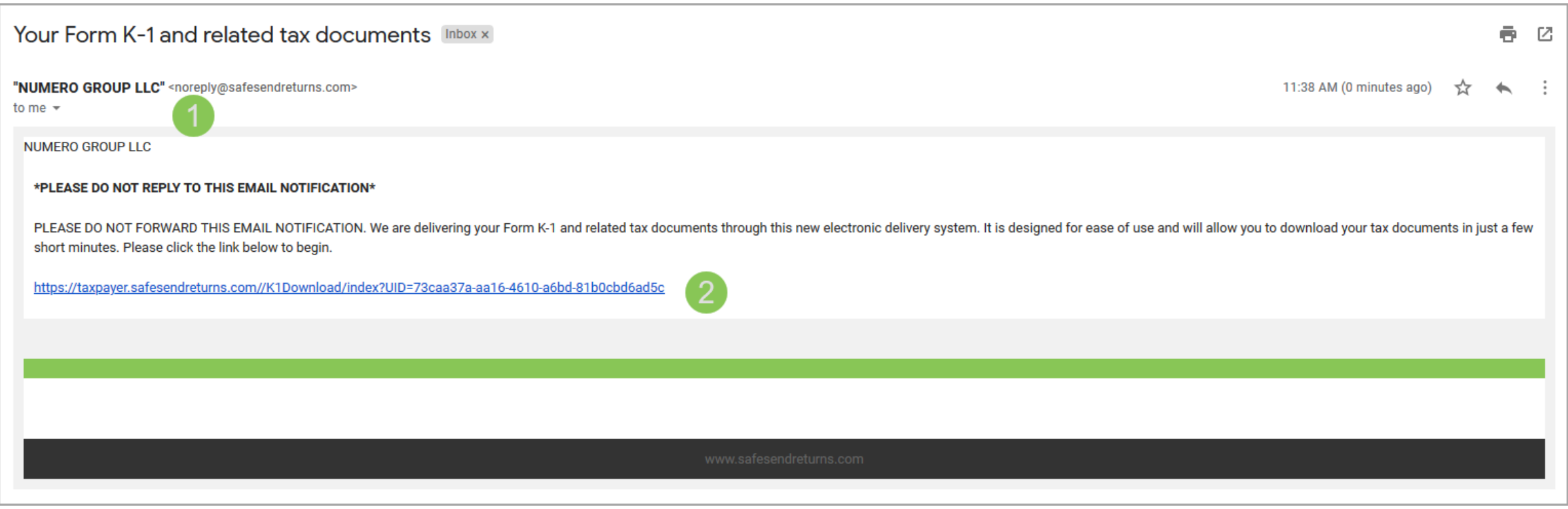

# Click "Request Access Code"

You will receive an email notification with an Access Code

- Copy the Access Code and return to the page below
- Paste or type the Access Code into the requested field

Click "Continue  $(4)$ 

### Welcome to the NUMERO GROUP LLC K-1 Distribution System

 $\left(1\right)$ 

 $\odot$ 

 $\left(3\right)$ 

Welcome to the NUMERO GROUP LLC Form K-1 Distribution System. This service is provided by our tax preparation firm to electronically deliver your required K-1 tax form and related documents. Please read and accept the below terms and conditions, and then authenticate to access your 2018 Form K-1 and related documents.

#### **Access Code Required:**

Please select "Request Access Code" and we will send you a one-time expiring access code to your email. This code will expire in 20 minutes. Please enter below and select Continue.

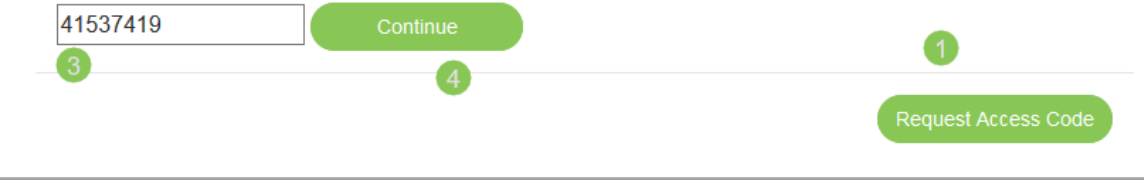

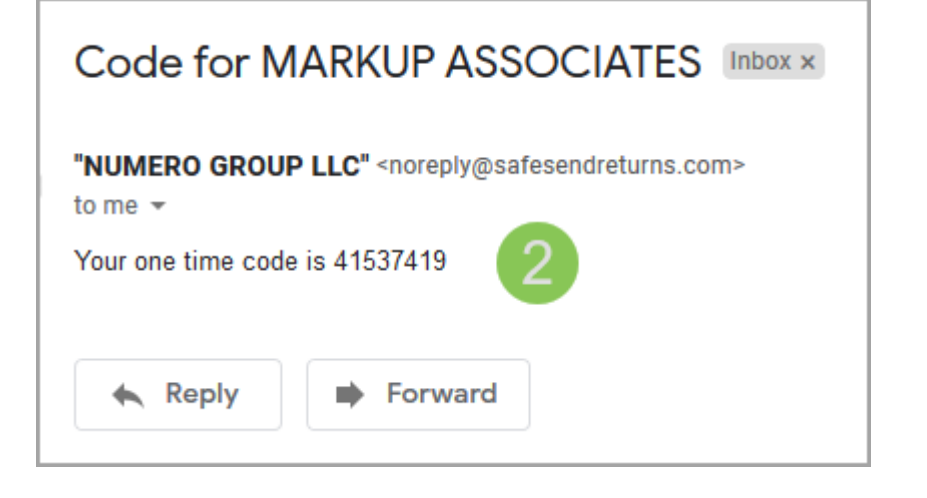

Agree to IRS Guidelines

Download K-1 Package and Instructions

**I AGREE** 

# **K-1 CONSENT**

Terms of Use that you need to agree to before viewing information.

"Pursuant to updated IRS guidelines (Revenue Procedures 2012-17), we must now gather your explicit consent to electronically provide documents with tax information (K-1s). This one-time consent ensures that we remain compliant and is required for your protection. Please click "I Agree" to continue and view these documents".

**DECLINE** 

 $\left( 1\right)$ 

 $(2)$ 

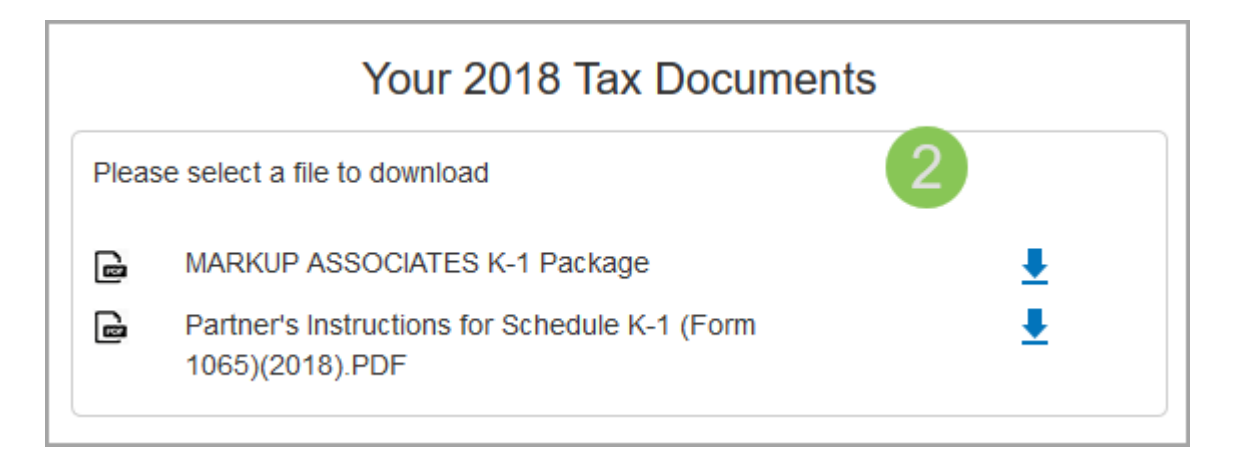

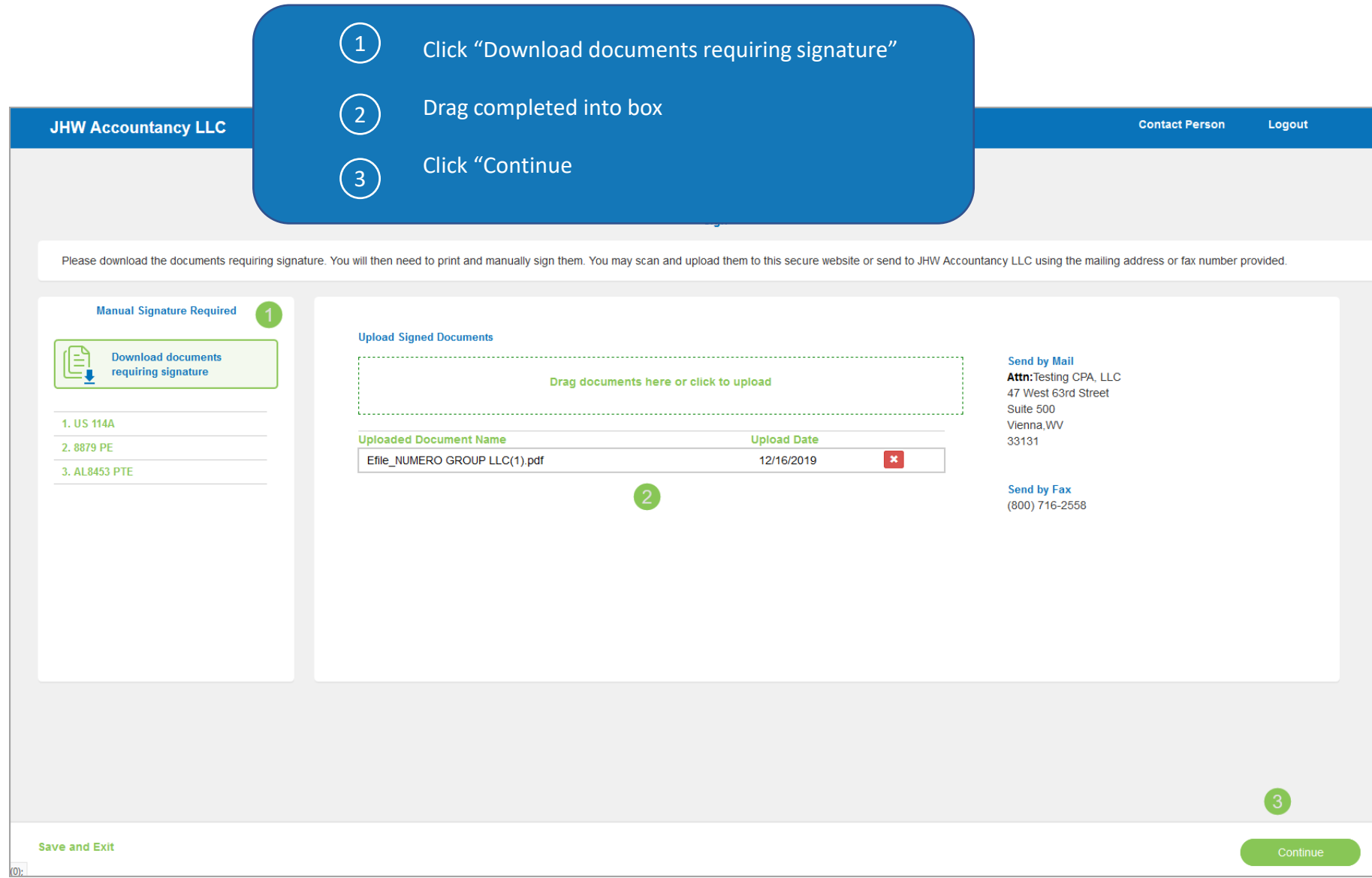

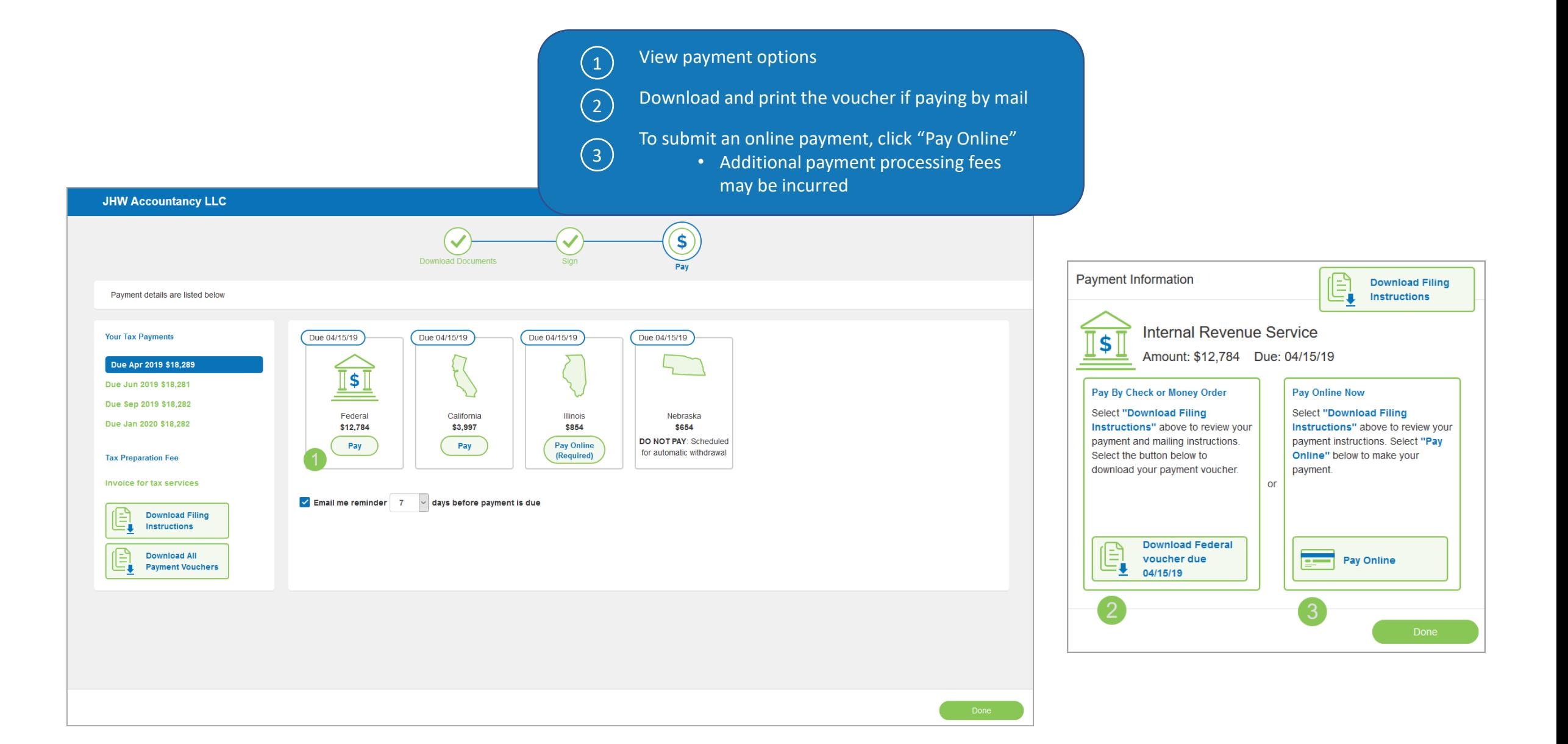

# Questions?

Contact our Support team at [support@safesend.com](mailto:support@safesend.com) or 855-818-3552.

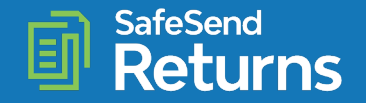

safesend.com